# **Handleiding bodycam met nachtvisie en bewegingsdetectie**

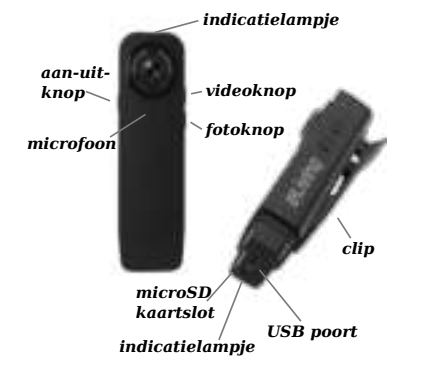

# eLiving

# **Voorbereiding**

#### **Opladen**

Verwijder het klepje aan de onderkant van de bodycam en verbind de camera met een USB-oplader of een USBpoort van uw pc. Tijdens het opladen knippert het rode lampje naast de USB-poort. Zodra de accu vol is, blijft het rode lampje branden.

Heeft u een geheugenkaart in de camera geplaatst en laadt u de camera op via een USB-oplader, dan begint de camera direct met opnemen. Bij een vol geheugen wordt automatisch het oudste bestand gewist. Zie tekst onder 'Opnemen tijdens het opladen' voor meer informatie.

#### **Geheugenkaart**

Voor deze camera heeft u een micro SD-geheugenkaart nodig met een minimale schrijfsnelheid van class 10 (10 MB/s) en een capaciteit van 4 tot maximaal 32 GB. Of een geheugenkaart met een capaciteit van 64 of 128 GB, geformatteerd naar het bestandssysteem FAT32. Zie

www.topsjop.nl/fat32 voor instructies (alleen voor Windows).

#### **Tijd instellen**

Plaats eerst de Micro SD(XC/HC)-geheugenkaart in het geheugenkaartslot en verbind vervolgens de bodycam met de pc. De camera maakt dan automatisch twee mappen en een bestand aan. Open het bestand time.txt en pas de tekst aan: bij de voorbeelddatum 16 november 2021, 14:30 uur wordt de tekst in het document 20211116143030 Y (jaar, maand, dag, uur, minuut, seconde). De 'Y' betekent dat er een tijdstempel op de opname komt te staan. Maak hiervan een 'N' indien u geen tijdstempel wenst.

Sla na het aanpassen het time.txt-bestand op en ontkoppel daarna de bodycam van uw pc. Gebruik 'hardware veilig verwijderen' of 'uitwerpen' om fouten in het bestandssysteem te voorkomen.

Nadat u de tijd heeft ingesteld en de bodycam heeft losgekoppeld, dient u de bodycam direct op te starten. De nieuwe, ingestelde tijd wordt overgenomen zodra de bodycam opstart.

# **De bodycam in gebruik nemen**

#### **De camera aanzetten**

Zet de bodycam aan door de aan-/uitknop drie seconden ingedrukt te houden. Zodra het blauwe indicatielampje bovenop de bodycam continu brandt, staat de bodycam op stand-by. Bij geen actie schakelt de bodycam na één minuut automatisch uit.

#### **Foto's maken**

Druk op de fotoknop. Het blauwe indicatielampje schakelt vervolgens uit, waarna de foto wordt gemaakt.

#### **Filmen**

Drup op de videoknop. Het blauwe indicatielampje zal vervolgens gaan knipperen en de camera begint met filmen. Opnames worden iedere vijf minuten opgeslagen. Om te stoppen met filmen drukt u nogmaals op de videoknop. Ook kunt u de camera direct

uitschakelen door de aan-/uitknop drie seconden ingedrukt te houden.

#### **Nachtvisie inschakelen**

U kunt de nachtvisie op ieder moment aan- of uitschakelen door de aan-/uitknop kort in te drukken. Het gele indicatielampje brandt wanneer de nachtvisie ingeschakeld is.

#### **Automatisch filmen na het detecteren van beweging**

Druk drie seconden op de videoknop. Het groene indicatielampje geeft aan dat de camera op bewegingsdetectie ingesteld staat. Tijdens het opnemen knippert het groene indicatielampje. Na het detecteren van beweging zal de camera vijf minuten opnemen en wordt het bestand opgeslagen. Daarna wacht de camera tot er opnieuw beweging wordt gedetecteerd. Tijdens het wachten op beweging blijft het groene indicatielampje branden.

#### **Opnemen tijdens het opladen**

Nadat de camera wordt aangesloten op een USB-oplader of powerbank begint deze automatisch met filmen.

#### **Loop recording (belangrijk!)**

In alle gevallen wordt automatisch het oudste bestand gewist zodra het geheugen vol is. Op deze manier kan de camera blijven filmen.

## **Opnames bekijken**

Zorg dat de bodycam uit of op stand-by staat en verbind deze met de meegeleverde USB-kabel met uw pc. Alle video-opnames staan in de map 'VIDEO'. Gemaakte foto's kunt u terugvinden in de map 'PHOTO'. Kunt u de video-opnames niet afspelen met de standaard mediaspeler van uw pc? Gebruik dan bijvoorbeeld de gratis mediaspeler *VLC Media Player* dat voor ieder besturingssysteem te downloaden is via www.videolan.org.

### **Problemen oplossen**

Indien de bodycam onverhoopt niet meer reageert, dan is een reset mogelijk door de aan-/uitknop en de fotoknop tegelijkertijd in te drukken. Indien het probleem zich herhaalt, probeert u dan een andere geheugenkaart (zie voor de minimale eisen van de geheugenkaart: 'Geheugenkaart' onder 'Voorbereidingen').

# **Specificaties**

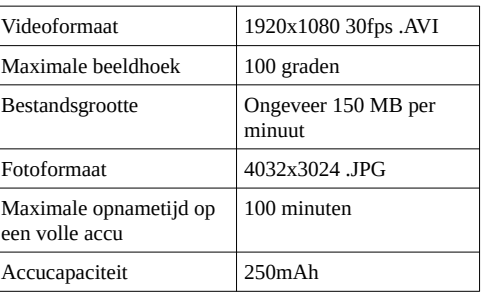

# **Service en garantie**

Voor vragen over dit product kunt u een e-mail sturen naar klantenservice@topsjop.nl.

Op dit product zit twee jaar garantie. Om beroep te doen op de garantie kunt u contact met ons opnemen via klantenservice@topsjop.nl. Vermeld naast een omschrijving van het probleem ook uw bestellingsreferentie of bestelnummer.